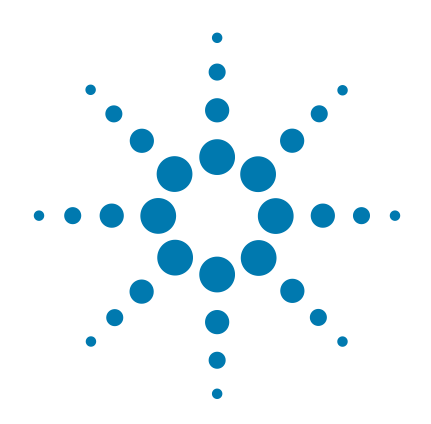

# SureSelect<sup>QXT</sup> Whole **Genome Library Prep for Illumina Multiplexed Sequencing**

**Featuring Transposase-Based Library Prep Technology**

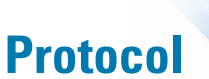

**Version E0, April 2018**

**SureSelect platform manufactured with Agilent SurePrint Technology**

**For Research Use Only. Not for use in diagnostic procedures.**

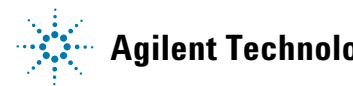

**Agilent Technologies**

# **Notices**

© Agilent Technologies, Inc. 2014, 2015, 2018

No part of this manual may be reproduced in any form or by any means (including electronic storage and retrieval or translation into a foreign language) without prior agreement and written consent from Agilent Technologies, Inc. as governed by United States and international copyright laws.

### **Manual Part Number**

G9682-90000

### **Edition**

Version E0, April 2018

Printed in USA

Agilent Technologies, Inc. 5301 Stevens Creek Blvd Santa Clara, CA 95051 USA

# **Acknowledgement**

Oligonucleotide sequences © 2006, 2008, and 2011 Illumina, Inc. All rights reserved. Only for use with the Illumina sequencer systems and associated assays.

# **Technical Support**

### **For US and Canada**

Call (800) 227-9770 (option 3,4,4) Or send an e-mail to: [ngs.support@agilent.com](mailto:SureSelect.Support@agilent.com)

**For Europe, Middle East, Africa, and India** Call 00800 345 600 (toll free) or +49 69 8679 7730

<span id="page-1-0"></span>Or send an e-mail to: [ngs.support@agilent.com](mailto:SureSelect.Support@agilent.com)

### **For all other regions**

Agilent's world-wide sales and support center telephone numbers can be obtained at www.agilent.com/genomics under Contact Us.

Or send an e-mail to: [ngs.support@agilent.com](mailto:SureSelect.Support@agilent.com)

# **Warranty**

**The material contained in this document is provided "as is," and is subject to being changed, without notice, in future editions. Further, to the maximum extent permitted by applicable law, Agilent disclaims all warranties, either express or implied, with regard to this manual and any information contained herein, including but not limited to the implied warranties of merchantability and fitness for a particular purpose. Agilent shall not be liable for errors or for incidental or consequential damages in connection with the furnishing, use, or performance of this document or of any information contained herein. Should Agilent and the user have a separate written agreement with warranty terms covering the material in this document that conflict with these terms, the warranty terms in the separate agreement shall control.**

# **Technology Licenses**

The hardware and/or software described in this document are furnished under a license and may be used or copied only in accordance with the terms of such license.

# **Restricted Rights Legend**

U.S. Government Restricted Rights. Software and technical data rights granted to the federal government include only those rights customarily provided to end user customers. Agilent provides this customary commercial license in Software and technical data pursuant to FAR 12.211 (Technical Data) and 12.212 (Computer Software) and, for the Department of Defense, DFARS 252.227-7015 (Technical Data - Commercial Items) and DFARS 227.7202-3 (Rights in Commercial Computer Software or Computer Software Documentation).

## **Notice to Purchaser**

This product is provided under an agreement between Bio-Rad Laboratories and Agilent Technologies, Inc., and the manufacture, use, sale or import of this product is subject to US. Pat. No. 6,627,424 and EP Pat. No. 1 283 875 B1, owned by Bio-Rad Laboratories, Inc. Purchase of this product conveys to the buyer the non-transferable right to use the purchased amount of the product and components of the product in PCR (but not real-time PCR) in the Research Field including all Applied Research Fields (including but not limited to forensics, animal testing, and food testing).

# **Safety Notices**

# **CAUTION**

A **CAUTION** notice denotes a hazard. It calls attention to an operating procedure, practice, or the like that, if not correctly performed or adhered to, could result in damage to the product or loss of important data. Do not proceed beyond a **CAUTION** notice until the indicated conditions are fully understood and met.

# **WARNING**

**A WARNING notice denotes a hazard. It calls attention to an operating procedure, practice, or the like that, if not correctly performed or adhered to, could result in personal injury or death. Do not proceed beyond a WARNING notice until the indicated conditions are fully understood and met.**

# **In this Guide...**

This guide describes an optimized protocol for Illumina paired- end multiplexed whole- genome library preparation using the SureSelect<sup>QXT</sup> system.

If you wish to prepare target- enriched libraries using the  $SuresSelect^{QXT}$  system, instead see publication part number G9681- 90000 at [www.genomics.agilent.com.](http://www.genomics.agilent.com/en/home.jsp)

### **[1](#page-8-0) [Before You Begin](#page-8-1)**

This chapter contains information (such as procedural notes, safety information, required reagents and equipment) that you should read and understand before you start an experiment.

## **[2](#page-14-0) [Sample Preparation](#page-14-1)**

This chapter describes the steps to prepare dual- indexed gDNA sequencing libraries for the Illumina platform.

### **[3](#page-38-0) [Reference](#page-38-1)**

This chapter contains reference information, including component kit contents, index sequences, and dual index usage guidelines.

# **What's New in Version E0**

- Support for replacement of SureSelect<sup>QXT</sup> Reagent Kits p/n G9682A/G9682B with p/n G9684A/G9684B for use with Illumina's HiSeq and MiSeq platforms (see [Table 1](#page-11-0) [on page 12](#page-11-0), [Table 17 on page 40](#page-39-0), and [Table 19 on](#page-40-0)  [page 41](#page-40-0) including footnotes for each table)
- Support for use of Illumina's HiSeq 3000 and HiSeq 4000 platforms for downstream sequencing steps (see [page 31](#page-30-0) through [page 33\)](#page-32-0)
- Updates to sequencing kit selection and seeding concentration guidelines (see [page 31](#page-30-0))
- Updates to custom sequencing primer dilution instructions (See [page 32](#page-31-0) to [page 34\)](#page-33-0)
- Update to sequencing run setup recommendations (se[e"HiSeq or NextSeq 500 platform sequencing run setup](#page-35-0)  [and adaptor trimming guidelines"](#page-35-0) on page 36)
- Updates to dual index multiplexing guidelines (see [Table 24 on page 45\)](#page-44-0)
- Updates to Agilent 2100 Bioanalyzer system ordering information (see [page 13](#page-12-0))
- Updates to supplier name for materials purchased from Thermo Fisher Scientific (see [Table 1 on page 12](#page-11-0) and [Table 2 on page 13](#page-12-0))
- Addition of product guarantee and support statement (see *Note* on [page 9](#page-8-2))
- Updates to Technical Support contact information (see [page 2\)](#page-1-0)

# **Content**

# **[1 Before You Begin](#page-8-3)** 9

[Procedural Notes](#page-9-0) 10 [Safety Notes](#page-10-0) 11 [Required Reagents 1](#page-11-1)2 [Required Equipment](#page-12-1) 13

# **[2 Sample Preparation](#page-14-2)** 15

[Step 1. Fragment and adaptor-tag the genomic DNA samples 1](#page-15-0)6

- [Step 2. Purify the adaptor-tagged library using AMPure XP beads](#page-19-0) 20
- [Step 3. Amplify and index the adaptor-tagged DNA library](#page-21-0) 22
- [Step 4. Purify the amplified library with AMPure XP beads](#page-24-0) 25
- [Step 5. Assess library DNA quantity and quality using the 2100 Bioanalyzer and](#page-26-0)  [High Sensitivity DNA Assay 2](#page-26-0)7

[Step 6. Pool samples for multiplexed sequencing 2](#page-28-0)9

[Step 7. Prepare sequencing samples 3](#page-30-1)1

[Step 8. Set up the sequencing run and trim adaptors from the reads](#page-34-0) 35

## **[3 Reference](#page-38-2)** 39

[Kit Contents](#page-39-1) 40 Nucleotide Sequences of SureSelect<sup>QXT</sup> Dual Indexes 42 [Guidelines for Multiplexing with Dual-Indexed Samples 4](#page-43-0)4

# **Contents**

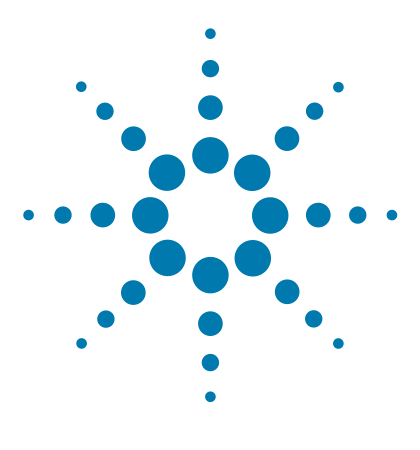

SureSelect<sup>QXT</sup> Whole Genome Library Prep for Illumina Multiplexed **Sequencing Protocol**

# <span id="page-8-3"></span>**Before You Begin**

[Procedural Notes](#page-9-0) 10 [Safety Notes](#page-10-0) 11 [Required Reagents](#page-11-1) 12 [Required Equipment](#page-12-1) 13

<span id="page-8-1"></span><span id="page-8-0"></span>**1**

<span id="page-8-2"></span>Make sure you read and understand the information in this chapter and have the necessary equipment and reagents listed before you start an experiment.

Agilent guarantees performance and provides technical support for the SureSelect NOTE Agilent guarantees performance and provides technical support for the SureSele<br>**NOTE** reagents required for this workflow only when used as directed in this Protocol.

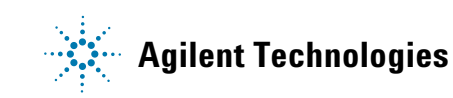

# <span id="page-9-0"></span>**Procedural Notes**

- The SureSelect<sup>QXT</sup> system requires high-quality DNA samples for optimal performance. Use best practices for verifying DNA sample quality before initiating the workflow. For best practice, store diluted DNA solutions at 4°C to avoid repeated freeze- thaw cycles, which may compromise DNA quality.
- Performance of the SureSelect<sup>QXT</sup> library preparation protocol is very sensitive to variations in amounts of DNA sample and other reaction components. It is important to quantify and dilute DNA samples as described on [page](#page-16-0) 17. Carefully measure volumes for all reaction components, and combine components as described on [page](#page-16-0) 17. Use best- practices for liquid handling, including regular pipette calibration, to ensure precise volume measurement.
- **•** Use care in handling the SureSelect QXT Enzyme Mix. After removing the vial from storage at  $-20^{\circ}$ C, keep on ice or in a cold block while in use. Return the vial to storage at –20°C promptly after use.
- **•** For each protocol step that requires removal of tube cap strips, reseal the tubes with a fresh strip of domed caps. Cap deformation may result from exposure of the cap strips to the heated lid of the thermal cycler and from other procedural steps. Reuse of strip caps can cause sample loss, sample contamination, or imprecision in sample temperatures during thermal cycler incubation steps.
- **•** Use best- practices to prevent PCR product contamination of samples throughout the workflow:
	- **1** Assign separate pre- PCR and post- PCR work areas and use dedicated equipment, supplies, and reagents in each area. In particular, never use materials designated to post- PCR work areas for pre- PCR segments of the workflow.
	- **2** Maintain clean work areas. Clean pre- PCR surfaces that pose the highest risk of contamination daily using a 10% bleach solution.
	- **3** Always use dedicated pre- PCR pipettors with nuclease- free aerosol- resistant tips to pipette dedicated pre- PCR solutions.
	- **4** Wear powder- free gloves. Use good laboratory hygiene, including changing gloves after contact with any potentially- contaminated surfaces.
- **•** Possible stopping points, where samples may be stored at –20°C, are marked in the protocol. Do not subject the samples to multiple freeze/thaw cycles.
- **•** To prevent contamination of reagents by nucleases, always wear powder-free laboratory gloves and use dedicated solutions and pipettors with nuclease- free aerosol- resistant tips.
- In general, follow Biosafety Level 1 (BL1) safety rules.

# **Safety Notes**

<span id="page-10-0"></span>**•** Wear appropriate personal protective equipment (PPE) when working in the **CAUTION CAUTION CAUTION CAUTION** 

# <span id="page-11-1"></span>**Required Reagents**

<span id="page-11-0"></span>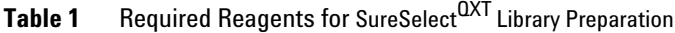

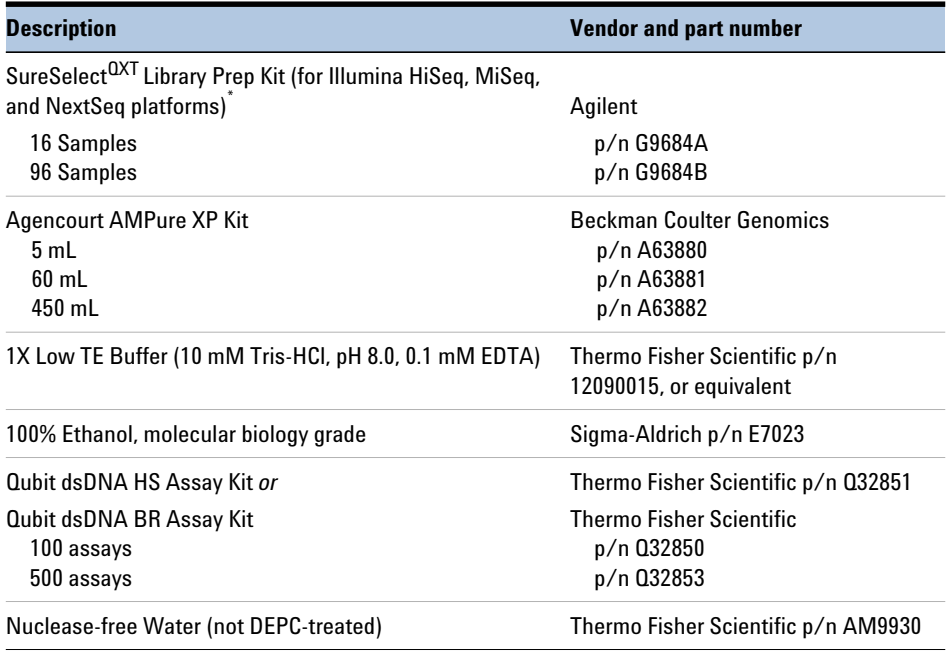

\* This Protocol also supports use of Agilent p/n G9682A (16 samples) and p/n G9682B (96 samples), which were retired in May 2018 but remain supported until the expiration date listed on kit Certificates of Analysis. Going forward, users of the retired G9682A/B products should order Agilent p/n G9684A (16 samples) and p/n G9684B (96 samples), which now support sequencing library preparation for Illumina's HiSeq, MiSeq, and NextSeq platforms.

# <span id="page-12-1"></span>**Required Equipment**

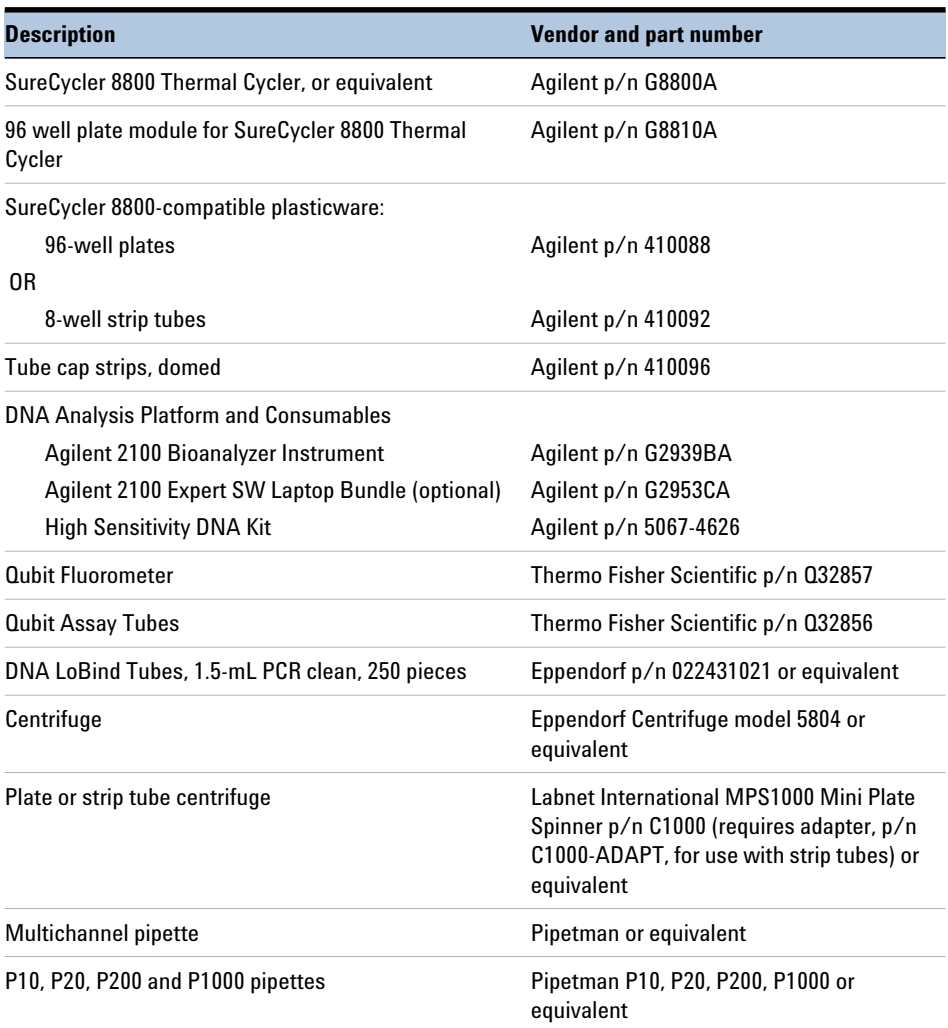

# <span id="page-12-0"></span>**Table 2** Required Equipment for SureSelect<sup>QXT</sup> Library Preparation

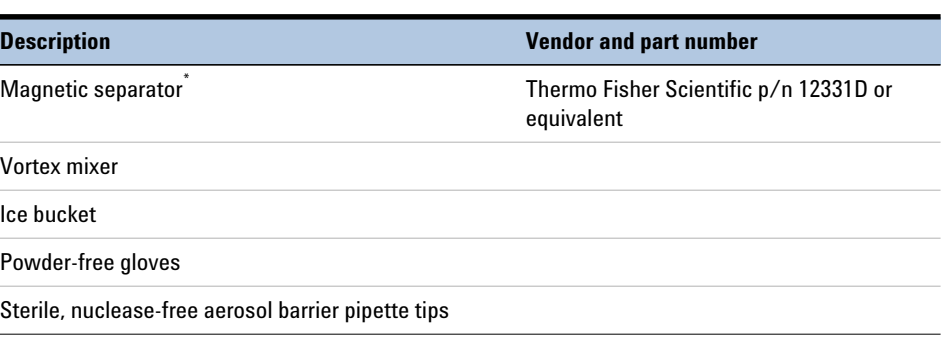

# **Table 2** Required Equipment for SureSelect<sup>QXT</sup> Library Preparation

\* Select a magnetic separator configured to collect magnetic particles on one side of each well. Do not use a magnetic separator configured to collect the particles in a ring formation.

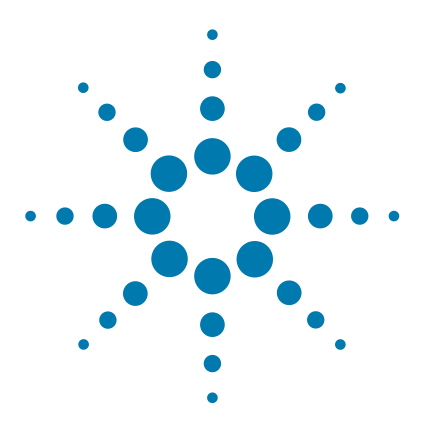

SureSelect<sup>QXT</sup> Whole Genome Library Prep for Illumina Multiplexed **Sequencing Protocol**

# <span id="page-14-2"></span>**Sample Preparation**

<span id="page-14-1"></span><span id="page-14-0"></span>**2**

[Step 1. Fragment and adaptor-tag the genomic DNA samples](#page-15-0) 16 [Step 2. Purify the adaptor-tagged library using AMPure XP beads](#page-19-0) 20

[Step 3. Amplify and index the adaptor-tagged DNA library](#page-21-0) 22

[Step 4. Purify the amplified library with AMPure XP beads](#page-24-0) 25

[Step 5. Assess library DNA quantity and quality using the 2100 Bioanalyzer](#page-26-0)  [and High Sensitivity DNA Assay](#page-26-0) 27

[Step 6. Pool samples for multiplexed sequencing](#page-28-0) 29

[Step 7. Prepare sequencing samples](#page-30-1) 31

[Step 8. Set up the sequencing run and trim adaptors from the reads](#page-34-0) 35

This section contains instructions for genomic DNA sequencing library preparation for Illumina platforms.

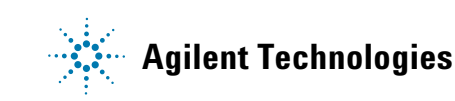

<span id="page-15-0"></span>**Step 1. Fragment and adaptor-tag the genomic DNA samples**

# **Step 1. Fragment and adaptor-tag the genomic DNA samples**

In this step, the gDNA is enzymatically fragmented and adaptors are added to ends of the fragments in a single reaction. This step uses the SureSelect<sup>QXT</sup> Library Prep Kit components listed in [Table 3](#page-15-1) in addition to some reagents obtained from other suppliers (see [Table 1 on page 12](#page-11-0)).

| <b>Kit Component</b>                | <b>Storage Location</b>                                    | <b>Where Used</b> |
|-------------------------------------|------------------------------------------------------------|-------------------|
| <b>SureSelect QXT Stop Solution</b> | SureSelect QXT Library Prep Kit Box 1,<br>Room Temperature | page 16 (below)   |
| SureSelect QXT Buffer               | SureSelect QXT Library Prep Kit Box 2, -<br>$20^{\circ}$ C | page 18           |
| SureSelect QXT Enzyme Mix ILM       | SureSelect QXT Library Prep Kit Box 2, -<br>$20^{\circ}$ C | page 18           |

<span id="page-15-1"></span>**Table 3** Reagents for DNA fragmentation and adaptor-tagging

Before you begin, remove the SureSelect QXT Enzyme Mix ILM and the SureSelect QXT Buffer tubes from storage at –20°C and place on ice. Vortex each reagent vigorously to mix before use. Remove the AMPure XP beads from storage at 4°C and allow to warm up to room temperature.

**NOTE** While obtaining components for this step, also remove the DMSO vial from the SureSelect QXT Library Prep Kit Box 2 in –20°C storage. Leave the DMSO vial at room temperature in preparation for use on [page 24](#page-23-0).

<span id="page-15-3"></span>For each DNA sample to be sequenced, prepare 1 library.

<span id="page-15-2"></span>**1** Verify that the SureSelect QXT Stop Solution contains 25% ethanol, by referring to the container label and the instructions below.

Before the first use of a fresh container, add 1.5 mL of ethanol to the provided bottle containing 4.5 mL of stop solution, for a final ethanol concentration of 25%. Seal the bottle then vortex well to mix. After adding the ethanol, be sure to mark the label for reference by later users.

Keep the prepared 1X SureSelect QXT Stop Solution at room temperature, tightly sealed, until it is used on [page](#page-18-0) 19.

<span id="page-16-0"></span>**Step 1. Fragment and adaptor-tag the genomic DNA samples**

- **2** Prepare reagents for the purification protocols on [page](#page-19-1) 20 and [page](#page-24-1) 25.
	- **a** Verify that the AMPure XP beads are being held at room temperature. The beads should be held at room temperature for at least 30 minutes before use. *Do not freeze the beads at any time*.
	- **b** Prepare 800 µL of fresh 70% ethanol per sample, plus excess, for use in the purification steps. The 70% ethanol may be used for multiple steps done on the same day, when stored in a sealed container.
- **3** Quantify and dilute gDNA samples using two serial fluorometric assays:
	- **a** Use the Qubit dsDNA BR Assay or Qubit dsDNA HS Assay to determine the initial concentration of each gDNA sample. Follow the manufacturer's instructions for the specific assay kit and the Qubit instrument. This step is critical for successful preparation of input DNA at the required concentration to ensure optimal fragmentation.
	- **b** Dilute each gDNA sample with nuclease-free water to a final concentration of 50 ng/ $\mu$ L in a 1.5-mL LoBind tube.
	- **c** Carefully measure the DNA concentration of each of the 50 ng/µL dilutions using a second Qubit dsDNA BR or HS Assay.
	- **d** Adjust each gDNA sample with nuclease-free water to a final concentration of  $25 \text{ ng/µL}$  in a 1.5-mL LoBind tube.

**CAUTION** The duration and temperature of incubation for DNA fragmentation must be precisely controlled for optimal results. Make sure to preprogram the thermal cycler as directed in [step 4](#page-16-1) before setting up the fragmentation reactions. Do not exceed 10minutes at 45°C, as indicated in [Table 4](#page-16-2).

> <span id="page-16-1"></span>**4** Preprogram a SureCycler 8800 thermal cycler (with the heated lid ON) with the program in [Table](#page-16-2) 4. Start the program, then immediately press the *Pause* button, allowing the heated lid to reach temperature while you set up the fragmentation reactions.

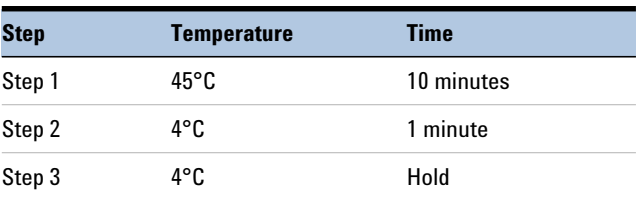

<span id="page-16-2"></span>**Table 4** Thermal cycler program for DNA fragmentation

**Step 1. Fragment and adaptor-tag the genomic DNA samples**

<span id="page-17-0"></span>**5** Before use, vortex the SureSelect QXT Buffer and SureSelect QXT Enzyme Mix ILM tubes vigorously at high speed. Note that the SSEL QXT Buffer is viscous and thorough and vigorous mixing is critical for optimal fragmentation.

These components are in liquid form when removed from  $-20^{\circ}$ C storage and should be returned to  $-20^{\circ}$ C storage promptly after use in [step](#page-17-1) 6.

**CAUTION** Minor variations in volumes of the solutions combined in [step 6](#page-17-1) below may result in DNA fragment size variation.

> The SureSelect QXT Buffer and Enzyme Mix solutions are highly viscous. Be sure to follow the dispensing and mixing instructions in the steps below. Thorough mixing of the reagents and reactions is critical for optimal performance.

- <span id="page-17-1"></span>**6** Set up the fragmentation reactions on ice using a PCR plate or strip tube. Components must be added in the order listed below. Do not pre- mix the SureSelect QXT Buffer and Enzyme Mix.
	- **a** To each sample well, add 17 µL of SureSelect QXT Buffer.
	- **b** Add 2 µL of each DNA sample to its assigned sample well. While dispensing the DNA, be sure to place the pipette tip at the bottom of the well.
	- **c** Add 1 µL of SureSelect QXT Enzyme Mix, ILM to each sample well. While dispensing the enzyme mixture, place the pipette tip at the bottom of the well. After dispensing of the 1 µL of enzyme mix, pipette up and down 8 to 10 times to ensure complete transfer of the viscous solution to the well.
- **7** Seal the wells, briefly spin, then mix thoroughly by vortexing the plate or strip tube at high speed for 20 seconds.
- **8** Briefly spin the samples, then immediately place the plate or strip tube in the SureCycler 8800 thermal cycler. Press the *Play* button to resume the thermal cycling program in [Table](#page-16-2) 4.
- **9** During the 10- minute incubation of samples in the SureCycler, vigorously vortex the AMPure XP beads at high speed to ensure homogeneous distribution of beads throughout the solution so that the beads are ready for use on [page](#page-19-1) 20.
- **10** When the thermal cycler has completed the 1-minute incubation at 4°C. immediately place the samples on ice and proceed to [step](#page-18-0) 11.

<span id="page-18-0"></span>**11** Add 32 µL of 1X SureSelect QXT Stop Solution (containing 25% ethanol) to each fragmentation reaction. Seal the wells with fresh caps, then vortex at high speed for 5 seconds. Briefly spin the plate or strip tube to collect the liquid.

Incubate the samples at room temperature for 1 minute. Proceed directly to the purification protocol on [page](#page-19-1) 20.

<span id="page-19-0"></span>**Step 2. Purify the adaptor-tagged library using AMPure XP beads**

# **Step 2. Purify the adaptor-tagged library using AMPure XP beads**

Before you begin, verify that the AMPure XP beads have been incubated at room temperature for at least 30 minutes and that fresh 70% ethanol has been prepared for use in [step 6.](#page-19-2)

- <span id="page-19-1"></span>**1** Verify that the AMPure XP bead suspension has been well mixed and appears homogeneous and consistent in color.
- **2** Add 52 µL of the homogeneous bead suspension to each sample well containing the  $52-\mu L$  DNA samples. Seal the wells, then vortex for 5 seconds. Briefly spin the samples to collect the liquid, without pelleting the beads.

Check that the beads are in a homogeneous suspension in the sample wells. Each well should have a uniform color with no layers of beads or clear liquid present.

- **3** Incubate samples for 5 minutes at room temperature.
- **4** Put the plate or strip tube on the magnetic stand at room temperature. Wait for the solution to clear (approximately 3 to 5 minutes).
- **5** While keeping the plate or tubes in the magnetic stand, carefully remove and discard the cleared solution from each well. Do not disturb the beads while removing the solution.
- <span id="page-19-2"></span>**6** Continue to keep the plate or tubes in the magnetic stand while you dispense 200 µL of fresh 70% ethanol in each sample well.
- <span id="page-19-3"></span>**7** Wait for 1 minute to allow any disturbed beads to settle, then remove the ethanol.
- **8** Repeat [step](#page-19-2) 6 and [step](#page-19-3) 7 once for a total of two washes. Make sure to remove all of the ethanol at each wash step.
- **9** Dry the samples on the thermal cycler (with lid open) at 37°C for 1 to 3 minutes. Do not overdry the samples.
- **10** Add 11 µL of nuclease- free water to each sample well.
- **11** Seal the sample wells, then mix well on a vortex mixer and briefly spin the plate or tubes to collect the liquid.
- **12** Incubate for 2 minutes at room temperature.
- **13** Put the plate or tubes in the magnetic stand and leave for 2 minutes or until the solution in each well is clear.

**Step 2. Purify the adaptor-tagged library using AMPure XP beads**

<span id="page-20-0"></span>**14** Remove each cleared supernatant (approximately 10 µL) to wells of a fresh plate or strip tube and keep on ice. You can discard the beads at this time.

<span id="page-21-0"></span>**Step 3. Amplify and index the adaptor-tagged DNA library**

# **Step 3. Amplify and index the adaptor-tagged DNA library**

In this step, the adaptor- tagged DNA libraries are PCR amplified using an appropriate pair of dual indexing primers.

**CAUTION** To avoid cross-contaminating libraries, set up PCR reactions in a dedicated clean area or PCR hood with UV sterilization and positive air flow.

> Before you begin, thaw then vortex to mix the reagents listed in [Table 5](#page-21-1). Keep all reagents except DMSO on ice.

### <span id="page-21-1"></span>**Table 5** Reagents for PCR amplification and indexing

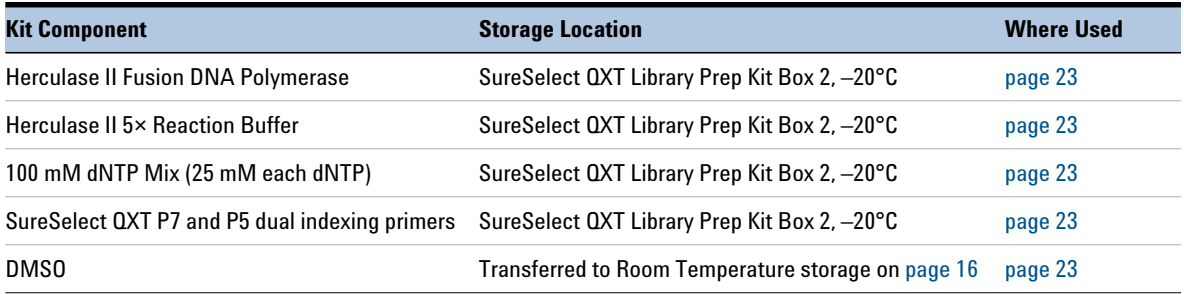

Prepare one indexing amplification reaction for each DNA library.

**1** Determine the appropriate index assignments for each sample. See the [Reference](#page-38-1) section for sequences of the index portion of the P7 and P5 indexing primers used to amplify the DNA libraries in this step. For the HiSeq 2000/2500 or MiSeq platform see [Table](#page-41-1) 20 and [Table](#page-42-0) 21. For the HiSeq 3000/4000 or NextSeq platform see [Table](#page-41-1) 20 and [Table](#page-42-1) 22.

Use a different indexing primer combination for each sample to be sequenced in the same lane.

### For sample multiplexing, Agilent recommends maximizing index diversity on both P7 and P5 primers as required for color balance. For example, when 8-plexing, use eight different P7 index primers with two P5 index primers. See Table [23 on page](#page-43-1) 44 and Table [24 on page](#page-44-0) 45 for additional details. **NOTE**

<span id="page-22-2"></span>**2** Prepare the appropriate volume of PCR reaction mix, as described in [Table](#page-22-0) 6, on ice. Mix well on a vortex mixer and keep on ice.

| <b>Reagent</b>                     | <b>Volume for 1 reaction</b> | <b>Volume for 16 reactions</b><br>(includes excess) |
|------------------------------------|------------------------------|-----------------------------------------------------|
| Nuclease-free water                | $22 \mu L$                   | 374 µL                                              |
| Herculase II 5x Reaction Buffer    | $10 \mu L$                   | $170 \mu L$                                         |
| 100 mM dNTP Mix (25 mM each dNTP)  | $0.5$ µL                     | $8.5$ µL                                            |
| DMS0                               | $2.5$ µL                     | $42.5 \,\mu L$                                      |
| Herculase II Fusion DNA Polymerase | $1 \mu L$                    | $17 \mu L$                                          |
| <b>Total</b>                       | $36 \mu L$                   | $612 \mu L$                                         |

<span id="page-22-0"></span>**Table 6** Preparation of PCR Reaction Mix

- **3** Add 36 µL of the PCR reaction mixture from [step](#page-22-2) 2 to each 10-µL purified library DNA sample held on ice from [step](#page-20-0) 14 on [page](#page-20-0) 21.
- <span id="page-22-1"></span>**4** Add 2 µL of the appropriate P7 dual indexing primer (P7 i1 to P7 i12) to each PCR reaction well. Add only one of the twelve possible P7 primers to each reaction well.
- **5** Add 2 µL of the appropriate P5 dual indexing primer (P5 i13 to P5 i20) to each PCR reaction well. Add only one of the eight possible P5 primers to each reaction well.
- **6** Seal the wells and mix by vortexing gently for 5 seconds. Spin samples briefly to collect the liquid.

**Step 3. Amplify and index the adaptor-tagged DNA library**

**7** Incubate the plate or strip tube in the thermal cycler (with the heated lid ON) and run the program in [Table](#page-23-0) 7.

| <b>Segment Number</b> | <b>Number of Cycles Temperature</b> |                | <b>Time</b> |
|-----------------------|-------------------------------------|----------------|-------------|
|                       |                                     | $68^{\circ}$ C | 2 minutes   |
| 2                     |                                     | $98^{\circ}$ C | 30 seconds  |
|                       | 5                                   | $98^{\circ}$ C | 30 seconds  |
|                       |                                     | $56^{\circ}$ C | 30 seconds  |
|                       |                                     | $72^{\circ}$ C | 1 minute    |
|                       |                                     | 4°C            | Hold        |

<span id="page-23-0"></span>**Table 7** Thermal cycler program for PCR indexing

# <span id="page-24-0"></span>**Step 4. Purify the amplified library with AMPure XP beads**

Before you begin, verify that the AMPure XP beads have been kept at room temperature for at least 30 minutes and that fresh 70% ethanol has been prepared for use in [step 6.](#page-24-2)

- <span id="page-24-1"></span>**1** Mix the AMPure XP bead suspension well so that the suspension appears homogeneous and consistent in color.
- **2** Transfer the samples to room temperature, then add 35 µL of the homogeneous bead suspension to each sample well containing the 50-µL amplified DNA samples. Seal the wells, then vortex for 5 seconds. Briefly spin the samples to collect the liquid.

Check that the beads are in a homogeneous suspension in the sample wells. Each well should have a uniform color with no layers of beads or clear liquid present.

- **3** Incubate samples for 5 minutes at room temperature.
- **4** Put the plate or strip tube on the magnetic stand at room temperature. Wait for the solution to clear (approximately 3 to 5 minutes).
- **5** While keeping the plate or tubes in the magnetic stand, carefully remove and discard the cleared solution from each well. Do not disturb the beads while removing the solution.
- <span id="page-24-2"></span>**6** Continue to keep the plate or tubes in the magnetic stand while you dispense 200 µL of fresh 70% ethanol in each sample well.
- <span id="page-24-3"></span>**7** Wait for 1 minute to allow any disturbed beads to settle, then remove the ethanol.
- **8** Repeat [step](#page-24-2) 6 and [step](#page-24-3) 7 once for a total of two washes. Make sure to remove all of the ethanol at each wash step.
- **9** Dry the samples on the thermal cycler (with lid open) at 37°C for 1 to 3 minutes. Do not overdry the samples.
- **10** Add 30 µL of nuclease- free water to each sample well.
- **11** Seal the sample wells, then mix well on a vortex mixer and briefly spin the plate or tubes to collect the liquid.
- **12** Incubate for 2 minutes at room temperature.
- **13** Put the plate or tubes in the magnetic stand and leave for 2 minutes or until the solution in each well is clear.
- **14** Remove each cleared supernatant (approximately 29 µL) to a fresh LoBind tube. You can discard the beads at this time.

**Step 4. Purify the amplified library with AMPure XP beads**

- **15** Remove a 1-µL sample of each amplified library for analysis in "Step 5. [Assess library DNA quantity and quality using the 2100 Bioanalyzer and](#page-26-0)  [High Sensitivity DNA Assay"](#page-26-0) on page 27. Dilute each of the 1- $\mu$ L samples with 9  $\mu$ L of nuclease-free water prior to analysis.
- **Stopping Point** If you do not continue to the next step, store the libraries at 4<sup>°</sup>C short term or at –20°C for long term storage.

<span id="page-26-0"></span>**Step 5. Assess library DNA quantity and quality using the 2100 Bioanalyzer and High Sensitivity DNA Assay**

# **Step 5. Assess library DNA quantity and quality using the 2100 Bioanalyzer and High Sensitivity DNA Assay**

Use the Bioanalyzer High Sensitivity DNA Assay to analyze the amplified indexed DNA. See the *High Sensitivity DNA Kit Guide* at [www.genomics.agilent.com](https://www.agilent.com/cs/library/usermanuals/Public/G2938-90321_SensitivityDNA_KG_EN.pdf) for more information on doing this step.

**NOTE** Do not use Agilent's DNA 1000 Assay to analyze the whole genome samples. The expected distribution of whole genome library fragment sizes is not compatible with the DNA 1000 Assay. See [Figure 1](#page-27-0), below, for a sample electropherogram.

> The presence of magnetic beads in the samples may adversely impact the Bioanalyzer results. If you supspect bead contamination in the samples, place the plate or strip tube on the magnetic rack before withdrawing samples for analysis.

- **1** Set up the 2100 Bioanalyzer as instructed in the reagent kit guide.
- **2** Prepare the chip, samples and ladder as instructed in the reagent kit guide, using  $1 \mu L$  of a 1:10 dilution of each sample for the analysis. Load the prepared chip into the 2100 Bioanalyzer and start the run within five minutes after preparation.
- **3** Analyze the results, using the guidelines below:
	- **•** Typical whole genome library electropherograms show a broad distribution of DNA fragments. A sample electropherogram is shown in [Figure](#page-27-0) 1.
	- **•** Check the Average Size [bp] of DNA fragments reported in the Bioanalyzer results. Sequencing data may be acquired from libraries with a broad range of average fragment sizes. The protocol has been optimized, however, to produce whole genome libraries with average DNA fragment sizes between approximately 600 and 1000 bp.
- An average fragment size significantly less than 600 bp may indicate too little gDNA in the fragmentation reaction and may be associated with increased duplicates in the sequencing data. In contrast, libraries with an unusually large average fragment size may indicate too much gDNA in the fragmentation reaction and may require higher DNA concentrations for optimal cluster density in the sequencing reaction. **NOTE**
	- **4** Measure the concentration of each library by integrating under the entire peak. For accurate quantification, make sure that the concentration falls within the linear range of the assay.

**Step 5. Assess library DNA quantity and quality using the 2100 Bioanalyzer and High Sensitivity DNA Assay**

**Stopping Point** If you do not continue to the next step, seal the plate and store at 4°C overnight or at –20°C for prolonged storage.

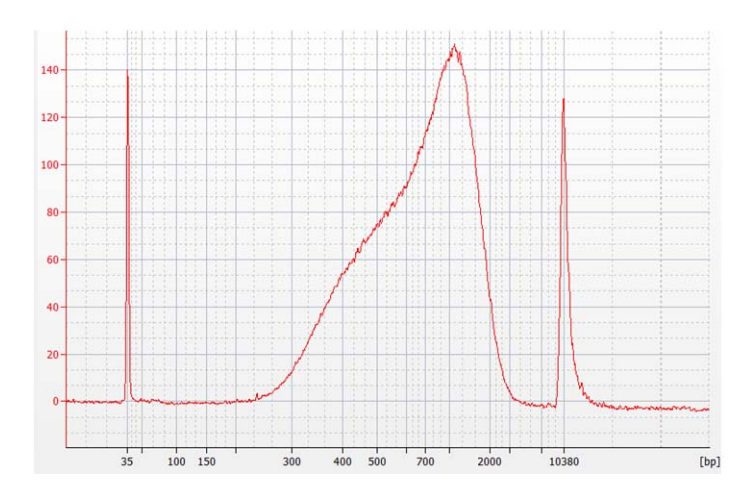

<span id="page-27-0"></span>**Figure 1** Analysis of amplified library DNA using a High-Sensitivity DNA Assay.

# <span id="page-28-0"></span>**Step 6. Pool samples for multiplexed sequencing**

The number of indexed libraries that may be multiplexed in a single sequencing lane is determined by the output specifications of the platform used, together with the amount of sequencing data required for your research design. Calculate the number of indexes that can be combined per lane, according to the capacity of your platform and the amount of sequencing data required per sample.

Guidelines for optimal low- level multiplexing of samples indexed using the SureSelect<sup>QXT</sup> dual indexes are provided on page  $44$ .

**1** Combine the libraries such that each index-tagged sample is present in equimolar amounts in the pool. For each library, use the formula below to determine the amount of indexed sample to use.

Volume of Index = 
$$
\frac{V(f) \times C(f)}{\# \times C(i)}
$$

where *V(f)* is the final desired volume of the pool,

*C(f)* is the desired final concentration of all the DNA in the pool

*#* is the number of indexes, and

*C(i)* is the initial concentration of each indexed sample.

[Table](#page-28-1) 8 shows an example of the amount of 4 index- tagged samples (of different concentrations) and Low TE needed for a final volume of 20 µL at 10 nM.

<span id="page-28-1"></span>**Table 8** Example of indexed sample volume calculation for total volume of 20 µL

| <b>Component</b> | V(f)       | C(i)            | C(f)  | # | Volume to use (µL) |  |
|------------------|------------|-----------------|-------|---|--------------------|--|
| Sample 1         | $20 \mu L$ | 20 nM           | 10 nM | 4 | 2.5                |  |
| Sample 2         | $20 \mu L$ | 10 nM           | 10 nM | 4 | 5                  |  |
| Sample 3         | $20 \mu L$ | $17 \text{ nM}$ | 10 nM | 4 | 2.9                |  |
| Sample 4         | $20 \mu L$ | 25 nM           | 10 nM | 4 | 2                  |  |
| Low TE           |            |                 |       |   | 7.6                |  |

**2** Adjust the final volume of the pooled library to the desired final concentration.

**Step 6. Pool samples for multiplexed sequencing**

- **•** If the final volume of the combined index- tagged samples is less than the desired final volume, V(f), add Low TE to bring the volume to the desired level.
- **•** If the final volume of the combined index- tagged samples is greater than the final desired volume, V(f), lyophilize and reconstitute to the desired volume.
- **3** If you store the library before sequencing, add Tween 20 to 0.1% v/v and store at - 20°C short term.

# <span id="page-30-1"></span>**Step 7. Prepare sequencing samples**

Proceed to cluster amplification using the appropriate Illumina Paired- End Cluster Generation Kit. See [Table 9](#page-30-2) for kit configurations compatible with the recommended read length plus reads for the SureSelect<sup>QXT</sup> 8-bp dual indexes.

The optimal seeding concentration for SureSelect<sup>QXT</sup> whole genome libraries varies according to sequencing platform, run type and Illumina kit version. See [Table 9](#page-30-2) for guidelines. Seeding concentration and cluster density may also need to be optimized based on the DNA fragment size range for the library and on the desired output and data quality.

To do this step, refer to the manufacturer's instructions, using the modifications described on [page 32](#page-31-1) for use of the SureSelect<sup>QXT</sup> Read Primers with the Illumina Paired- End Cluster Generation Kits. Follow Illumina's recommendation for a PhiX control in a low- concentration spike- in for improved sequencing quality control.

| <b>Platform</b> | <b>Run Type</b>    | <b>Read Length</b> | <b>SBS Kit Configuration</b>         | <b>Chemistry</b> | <b>Seeding</b><br><b>Concentration</b> |
|-----------------|--------------------|--------------------|--------------------------------------|------------------|----------------------------------------|
| HiSeg 2500      | <b>Rapid Run</b>   | $2 \times 100$ bp  | 200 Cycle Kit                        | v2               | $14 - 20$ pM                           |
| HiSeg 2500      | <b>High Output</b> | $2 \times 100$ bp  | $4 \times 50$ Cycle Kit <sup>1</sup> | v3               | $14-20$ pM                             |
| HiSeg 2500      | <b>High Output</b> | $2 \times 125$ bp  | 250 Cycle Kit                        | v4               | $14 - 20$ pM                           |
| HiSeq 2000      | All Runs           | $2 \times 100$ bp  | $4 \times 50$ Cycle Kit <sup>1</sup> | v3               | $14 - 20$ pM                           |
| HiSeq 2000      | All Runs           | $2 \times 100$ bp  | 250 Cycle Kit <sup>1</sup>           | v4               | $14-20$ pM                             |
| MiSeg           | All Runs           | $2 \times 100$ bp  | 300 Cycle Kit                        | v <sub>2</sub>   | $14 - 20$ pM                           |
| MiSeg           | All Runs           | $2 \times 300$ bp  | 600 Cycle Kit                        | v3               | $14 - 20$ pM                           |
| NextSeq 500/550 | All Runs           | $2 \times 150$ bp  | 300 Cycle Kit                        | v <sub>2</sub>   | 2 pM                                   |
| HiSeg 3000/4000 | All Runs           | $2 \times 100$ bp  | 300 Cycle Kit                        | v1               | 200-220 pM                             |

<span id="page-30-2"></span><span id="page-30-0"></span>**Table 9** Illumina Kit Configuration Selection Guidelines

If your application requires a different read length, verify that you have sufficient sequencing reagents to complete Reads 1 and 2 in addition to the dual 8-bp index reads.

† A single 200-cycle kit does not include enough reagents to complete Reads 1 and 2 in addition to the dual 8-bp index reads in this format. If preferred, the additional reads may be supported by using one 200-cycle kit plus one 50-cycle kit.

**Step 7. Prepare sequencing samples**

# <span id="page-31-1"></span>Using the SureSelect<sup>QXT</sup> Read Primers with Illumina's Paired-End Cluster **Generation Kits**

<span id="page-31-0"></span>To sequence the SureSelect<sup>QXT</sup> libraries on Illumina's sequencing platforms, you need to use the following custom sequencing primers, provided in SureSelect QXT Library Prep Kit Box 2:

- **SureSelect QXT Read Primer 1**
- **SureSelect QXT Read Primer 2**
- **SureSelect QXT Index 1 Read Primer** (may also be labeled as *SureSelect QXT Index Read Primer*)
- **SureSelect QXT Index 2 Read Primer** (may also be labeled as *SureSelect QXT Index 2 Read Primer NSQ*; this primer is used for HiSeq 3000, HiSeq 4000, and NextSeq platforms only)

These SureSelect<sup>QXT</sup> custom sequencing primers are provided at 100  $\mu$ M and must be diluted in the corresponding Illumina primer solution, using the platform- specific instructions below:

**HiSeq 2000 or HiSeq 2500 platform**, combine the primers as shown in [Table 10](#page-32-2) or [Table 11](#page-32-3) on [page 33.](#page-32-3)

**For the HiSeq 3000 or HiSeq 4000 platform**, combine the primers as shown in [Table 12 on page 33](#page-32-1).

**For the MiSeq platform**, combine the primers as shown in [Table 13](#page-33-2) on [page 34](#page-33-2).

**For the NextSeq platform**, combine the primers as shown in [Table 14](#page-33-3) or [Table 15](#page-33-1) on [page 34.](#page-33-1)

**NOTE** It is important to combine the primers precisely in the indicated ratios. Carefully follow the instructions indicated in [Table 10](#page-32-2) to [Table 15.](#page-33-1) Where specified, add the custom primer volume directly to the solution already in cBot reagent plate wells. Otherwise, combine measured volumes of each solution; do not rely on volumes reported on vial labels or in Illumina literature. Vortex each mixture vigorously to ensure homogeneity for proper detection of the indexes using the custom read primers.

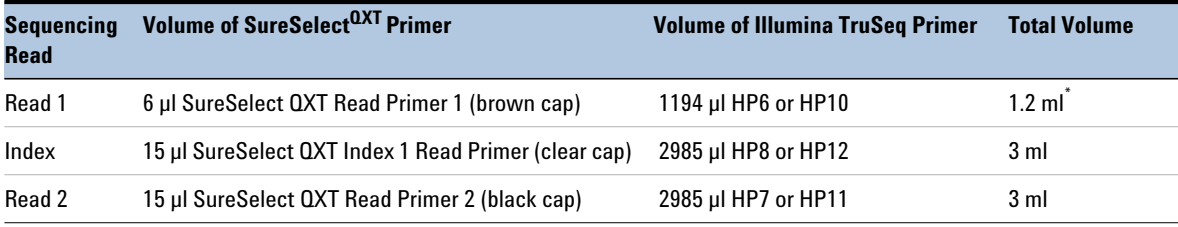

## <span id="page-32-2"></span>**Table 10 HiSeq2000 and HiSeq 2500 High Output** custom sequencing primer preparation

\* Aliquot the mixture as directed for HP6 or HP10 in Illumina's cluster generation protocol.

### <span id="page-32-3"></span>**Table 11 HiSeq 2500 Rapid Mode** custom sequencing primer preparation

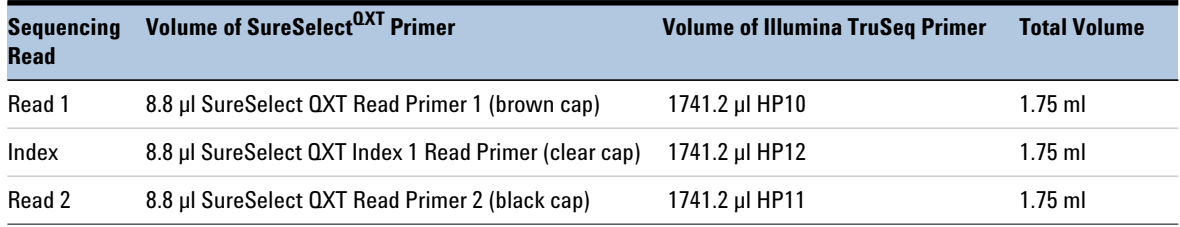

### <span id="page-32-1"></span><span id="page-32-0"></span>**Table 12 HiSeq 3000 and HiSeq 4000** custom sequencing primer preparation

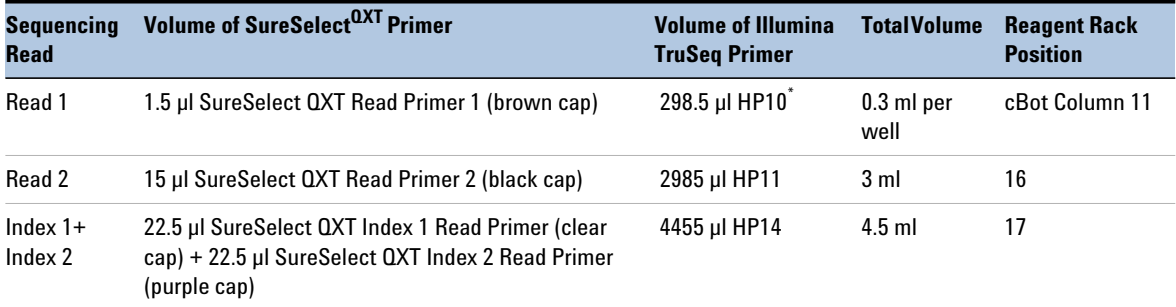

Use cBot recipe *HiSeq\_3000\_4000\_HD\_Exclusion\_Amp\_v1.0*. Add 1.5 µl SureSelect QXT Read Primer 1 to the 298.5 µl of HP10 in each well of column 11 in the cBot reagent plate.

**Step 7. Prepare sequencing samples**

<span id="page-33-2"></span>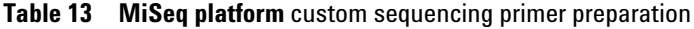

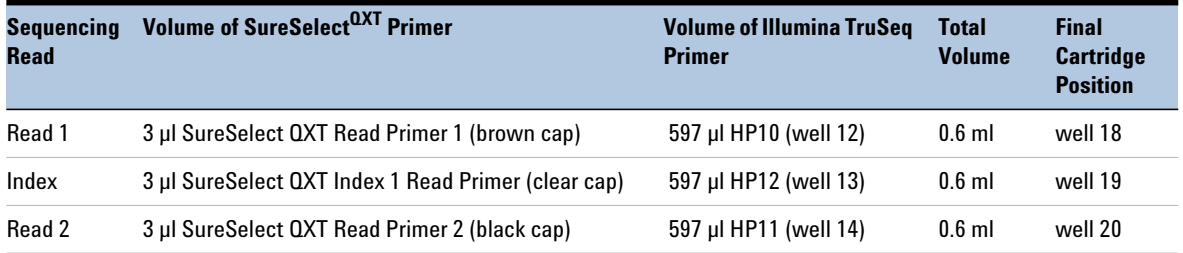

# <span id="page-33-3"></span>**Table 14 NextSeq 500/550 High-Output v2 Kit** custom sequencing primer preparation

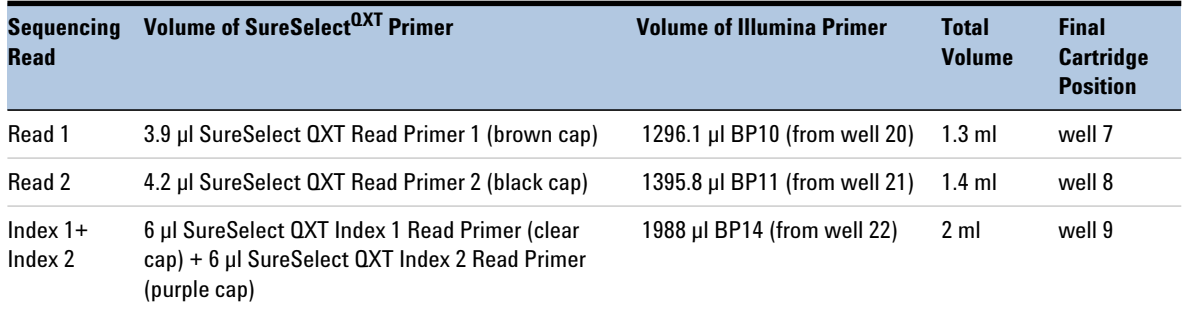

# <span id="page-33-1"></span><span id="page-33-0"></span>**Table 15 NextSeq 500/550 Mid-Output v2 Kit** custom sequencing primer preparation

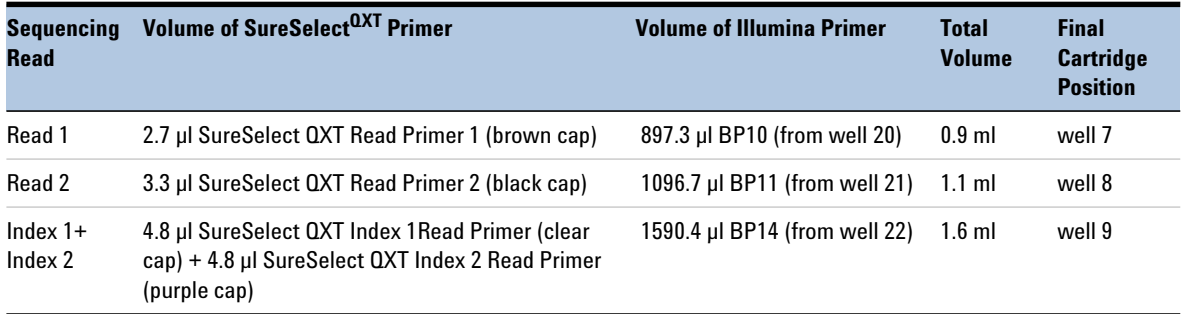

# <span id="page-34-0"></span>**Step 8. Set up the sequencing run and trim adaptors from the reads**

Refer to Illumina protocols to set up custom sequencing primer runs, using the additional guidelines outlined below.

For SureSelect<sup>QXT</sup> dual index sequence information, see tables on [page 42](#page-41-2).

Before aligning reads to the reference genome, SureSelect<sup>QXT</sup> adaptor sequences must be trimmed from the reads. You can use SureCall, Agilent's NGS data analysis software, to perform adaptor trimming, alignment of reads and variant calling of sequencing data generated from either the HiSeq or the MiSeq platform. To download SureCall free- of- charge and for additional information, including tutorials on this software, visit the [SureCall page at www.genomics.agilent.com](http://www.genomics.agilent.com/en/NGS-Data-Analysis-Software/SureCall/?cid=AG-PT-154&tabId=AG-PR-1196&Nty=1&Ntx=mode+matchall&Ntk=BasicSearch&N=4294967292+4294967234+4294967294+4294967244&type=baseSearch&No=0&Ntt=surecall).

SureCall is compatible with FASTQ files generated by HiSeq, MiSeq, or NextSeq platform. To use SureCall to analyze SureSelect<sup>QXT</sup>-generated data, you first need to define an analysis workflow. This analysis workflow identifies the libraries as SureSelect<sup>QXT</sup> libraries and enables automated adaptor trimming. The trimmed FASTQ files can then be used for alignment to generate BAMs for downstream analysis.

To create the analysis workflow, refer to [Figure 2](#page-35-1) on [page 36.](#page-35-1) Upon starting SureCall, click the **Analysis Workflow** tab. Choose the appropriate analysis type (single sample, paired, or trio analysis), and then click the **Import Unaligned Files** button. Within the *Select Unaligned Sample Files* window, specify your read 1 and read 2 files using the **Add** buttons. Using the menus near the bottom of the screen, select **Default SureSelect QXT Method** from the *Analysis Method* menu, choose the appropriate design description from the *Design* menu, and select **Illumina** from the *Platform* menu. Once done, refer to the SureCall guide for next steps on alignment and variant calling.

If using another pipeline for alignment and downstream analysis, refer to the platform- specific guidelines starting on [page 36.](#page-35-2)

**Step 8. Set up the sequencing run and trim adaptors from the reads**

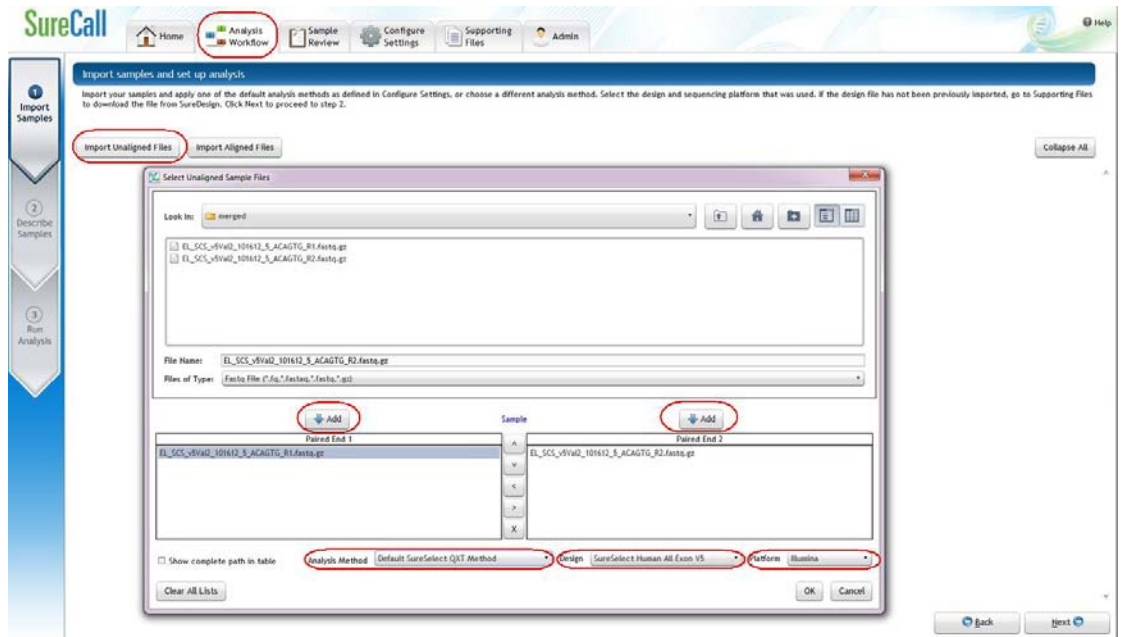

<span id="page-35-1"></span>**Figure 2** Analysis workflow setup in SureCall.

### <span id="page-35-2"></span>**MiSeq platform sequencing run setup and adaptor trimming guidelines**

Use the Illumina Experiment Manager (IEM) software to generate a custom primer Sample Sheet.

Set up the run to include adapter trimming using the IEM Sample Sheet Wizard. When prompted by the wizard, select the *Use Adapter Trimming* option, and specify **CTGTCTCTTGATCACA** as the adapter sequence. This enables the MiSeq Reporter software to identify the adaptor sequence and trim the adaptor from reads.

### <span id="page-35-0"></span>**HiSeq or NextSeq 500 platform sequencing run setup and adaptor trimming guidelines**

Set up sequencing runs using the settings shown in [Table 16.](#page-36-0) For HiSeq runs, select *Dual Index* on the *Run Configuration* screen of the instrument control software interface. Since custom primers are spiked

into the standard sequencing primer tubes, no additional specialized settings are required to accommodate the use of custom primers in the run.

For the NextSeq platform, Cycle Number and custom sequencing primer settings can be specified on the *Run Configuration* screen of the instrument control software interface.

| <b>Run Segment</b> | <b>Cycle Number</b> |  |
|--------------------|---------------------|--|
| Read 1             | 100                 |  |
| Index $1$ (i7)     | 8                   |  |
| Index $2$ (i5)     | 8                   |  |
| Read 2             | 100                 |  |

<span id="page-36-0"></span>Table 16 Run Configuration screen Cycle Number settings

After the sequencing run is complete, generate demultiplexed FASTQ data [following Illumina's instructions and then trim adaptor sequences from the](http://www.genomics.agilent.com/en/NGS-Data-Analysis-Software/NGS-ReadTrimmer/?cid=AG-PT-154&tabId=prod1470005)  reads using Agilent's Read Trimmer tool. This tool takes in data in FASTQ format and removes the adaptor sequence from the ends of the sequencing reads, generating trimmed FASTQ data as output. To download the Read Trimmer tool free- of- charge and for additional information on this resource, visit www.agilent.com/genomics.

**Step 8. Set up the sequencing run and trim adaptors from the reads**

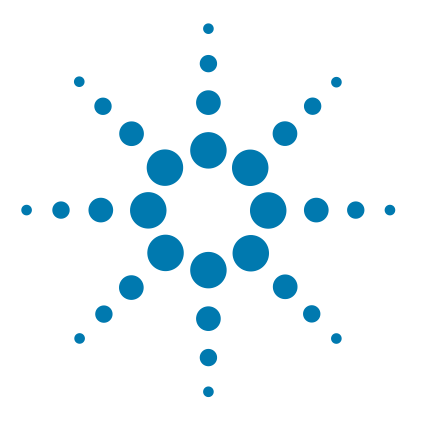

**SureSelect<sup>QXT</sup> Whole Genome Library Prep for Illumina Multiplexed Sequencing Protocol**

# <span id="page-38-2"></span>**Reference**

<span id="page-38-1"></span><span id="page-38-0"></span>**3**

[Kit Contents](#page-39-1) 40 Nucleotide Sequences of SureSelect<sup>QXT</sup> Dual Indexes 42 [Guidelines for Multiplexing with Dual-Indexed Samples](#page-43-0) 44

This chapter contains reference information, including component kit contents and reference information for use during the downstream sample sequencing steps.

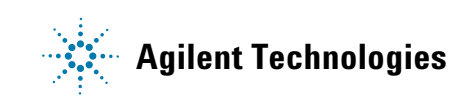

### **3 Reference Kit Contents**

# **Kit Contents**

SureSelect<sup>QXT</sup> Library Prep Kits contain the following component kits:

<span id="page-39-2"></span><span id="page-39-1"></span><span id="page-39-0"></span>**Table 17** SureSelect<sup>QXT</sup> Library Prep Kit Contents

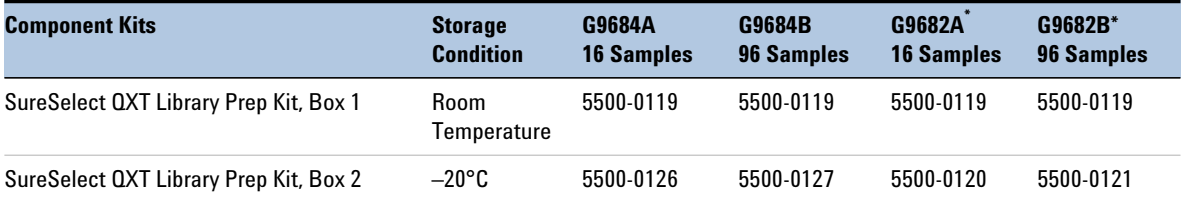

 $^*$  SureSelect $^{0X\mathsf{T}}$  Reagent Kits p/n G9682A (16 samples) and p/n G9682B (96 samples) were retired in May, 2018 and replaced with p/n G9684A (16 samples) and p/n G9684B (96 samples).

> The contents of each of the component kits listed in [Table 17](#page-39-2) are described in [Table 18](#page-39-3) and [Table 19.](#page-40-1)

<span id="page-39-3"></span>**Table 18** SureSelect QXT Library Prep Kit, Box 1 Content

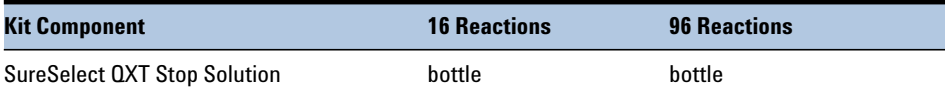

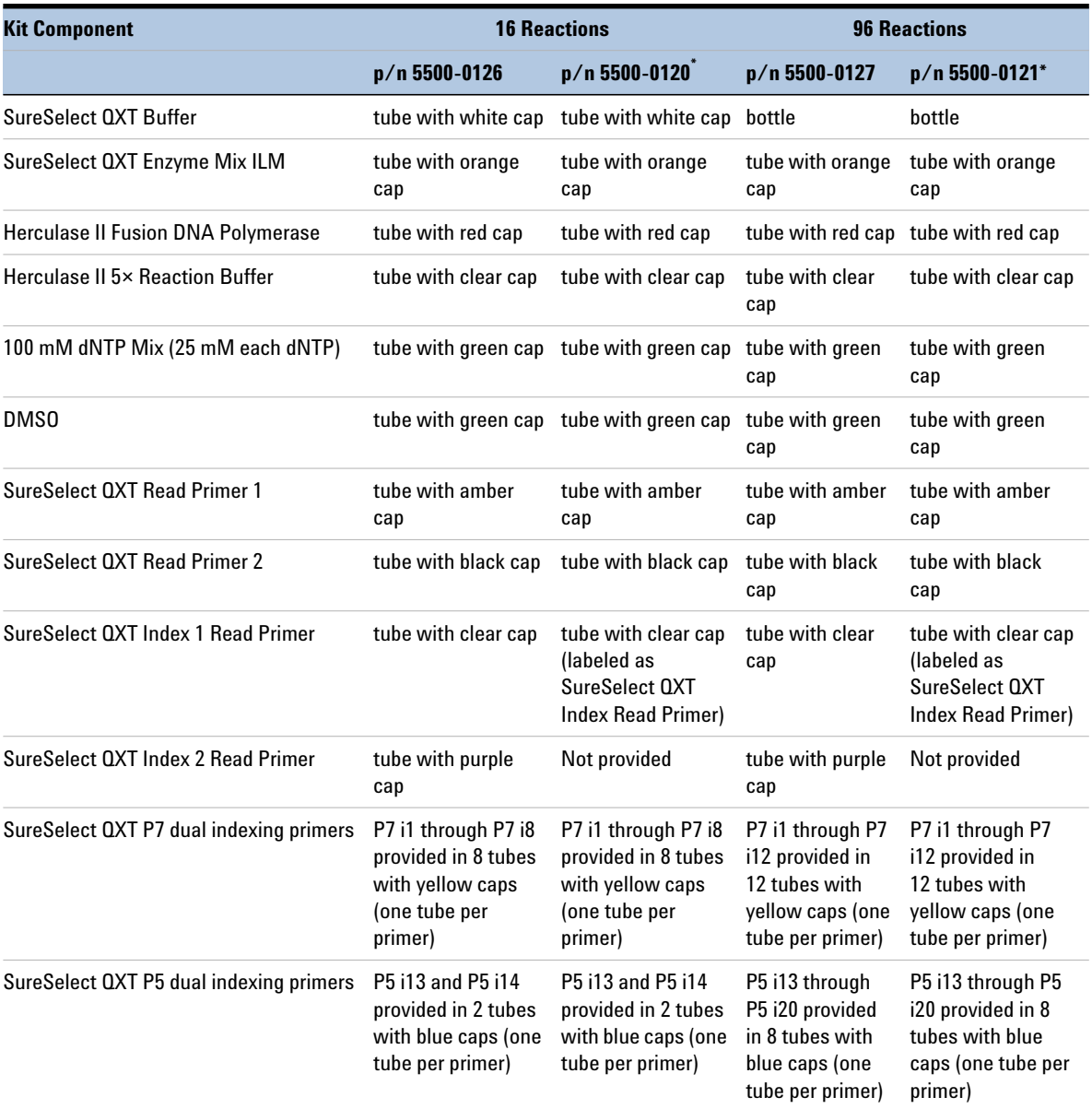

# <span id="page-40-1"></span><span id="page-40-0"></span>**Table 19** SureSelect QXT Library Prep Kit Box 2 Content

\* This p/n was retired in May, 2018 but remains supported until the expiration date listed on the Certificate of Analysis.

# <span id="page-41-2"></span><span id="page-41-0"></span>**Nucleotide Sequences of SureSelectQXT Dual Indexes**

The nucleotide sequence of each SureSelect<sup>QXT</sup> index is provided in the tables below.

Note that some index number assignments of the SureSelect<sup>QXT</sup> P5 and P7 indexes differ from the index numbers assignments used by Illumina for indexes of similar or identical sequence.

Each index is 8 bases in length. Refer to Illumina's sequencing run setup instructions for sequencing libraries using 8- base indexes.

| <b>Index Name with Number</b> | <b>Sequence</b> |
|-------------------------------|-----------------|
| P7 Index 1 (P7 i1)            | TAAGGCGA        |
| P7 Index 2 (P7 i2)            | CGTACTAG        |
| P7 Index 3 (P7 i3)            | AGGCAGAA        |
| P7 Index 4 (P7 i4)            | TCCTGAGC        |
| P7 Index 5 (P7 i5)            | GTAGAGGA        |
| P7 Index 6 (P7 i6)            | TAGGCATG        |
| P7 Index 7 (P7 i7)            | CTCTCTAC        |
| P7 Index 8 (P7 i8)            | CAGAGAGG        |
| P7 Index 9 (P7 i9)            | GCTACGCT        |
| P7 Index 10 (P7 i10)          | CGAGGCTG        |
| P7 Index 11 (P7 i11)          | AAGAGGCA        |
| P7 Index 12 (P7 i12)          | GGACTCCT        |

<span id="page-41-1"></span>**Table 20** SureSelect<sup>QXT</sup> P7 Indexes 1 to 12

| <b>Sequence</b> |
|-----------------|
| TAGATCGC        |
| <b>CTCTCTAT</b> |
| <b>TATCCTCT</b> |
| AGAGTAGA        |
| GTAAGGAG        |
| ACTGCATA        |
| AAGGAGTA        |
| CTAAGCCT        |
|                 |

<span id="page-42-2"></span><span id="page-42-0"></span>Table 21 SureSelect<sup>QXT</sup> P5 Indexes 13 to 20 for HiSeq 2000/2500 or MiSeq platform

<span id="page-42-1"></span>Table 22 SureSelect<sup>QXT</sup> P5 Indexes 13 to 20 for HiSeq 3000/4000 or NextSeq platform<sup>\*</sup>

| <b>Index Number</b>  | <b>Sequence</b> |
|----------------------|-----------------|
| P5 Index 13 (P5 i13) | GCGATCTA        |
| P5 Index 14 (P5 i14) | ATAGAGAG        |
| P5 Index 15 (P5 i15) | AGAGGATA        |
| P5 Index 16 (P5 i16) | TCTACTCT        |
| P5 Index 17 (P5 i17) | CTCCTTAC        |
| P5 Index 18 (P5 i18) | TATGCAGT        |
| P5 Index 19 (P5 i19) | <b>TACTCCTT</b> |
| P5 Index 20 (P5 i20) | AGGCTTAG        |

\* When doing HiSeq 3000/4000 or NextSeq runs through BaseSpace, use the reverse complement sequences provided in [Table 21.](#page-42-2)

### **3 Reference**

<span id="page-43-0"></span>**Guidelines for Multiplexing with Dual-Indexed Samples**

# <span id="page-43-2"></span>**Guidelines for Multiplexing with Dual-Indexed Samples**

Agilent recommends following the dual index sample pooling guidelines shown in [Table](#page-43-3)  $23$  for 16 reaction kits and shown in Table  $24$  for 96 reaction kits. These are designed to maintain color balance at each cycle of the index reads on both ends. They also provide flexibility of demultiplexing as single or dual indexed samples in low- plexity experiments. One- base mismatches should be allowed during demultiplexing.

<span id="page-43-3"></span><span id="page-43-1"></span>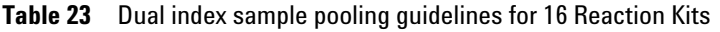

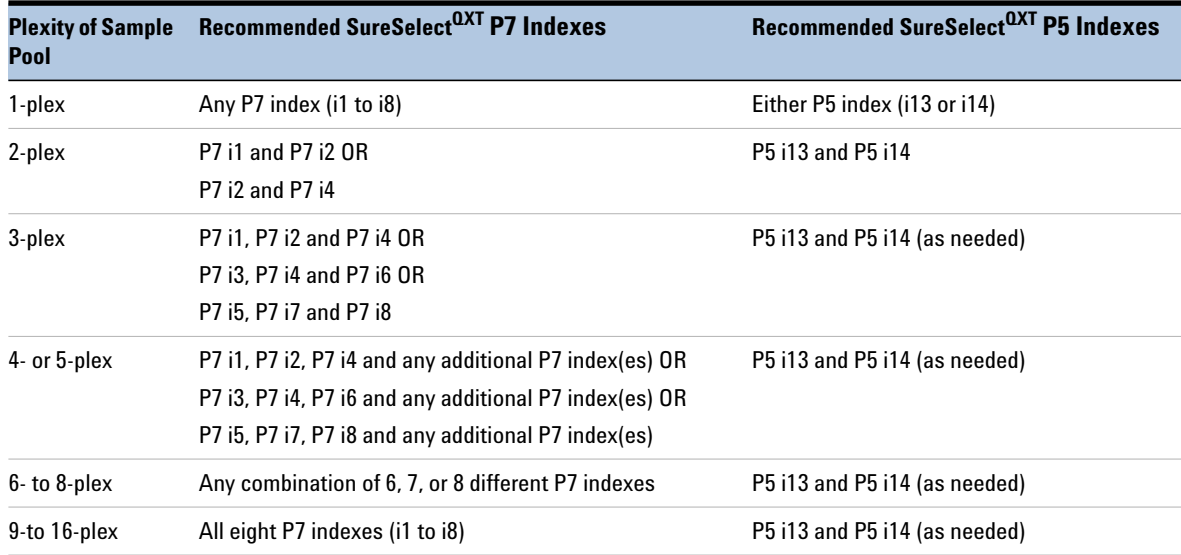

**Guidelines for Multiplexing with Dual-Indexed Samples**

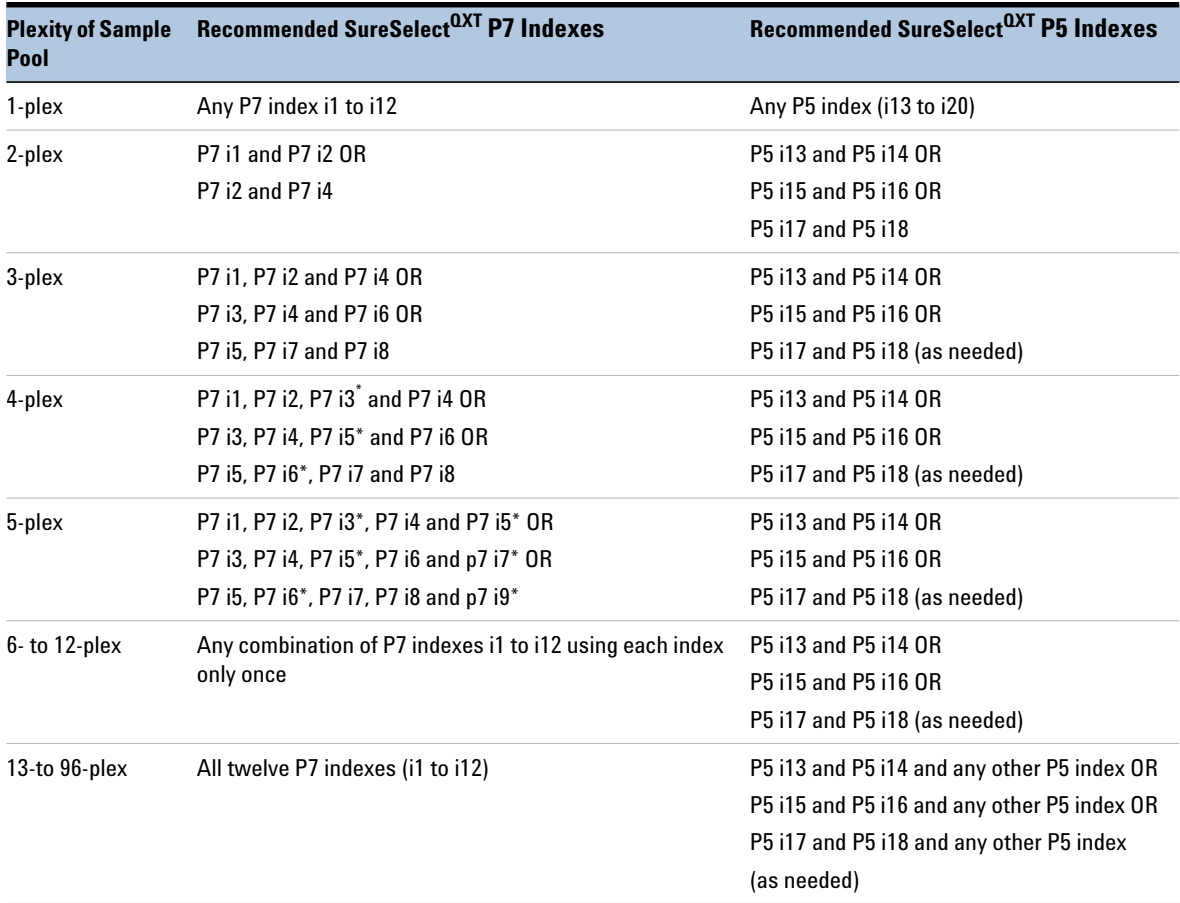

# <span id="page-44-1"></span><span id="page-44-0"></span>**Table 24** Dual index sample pooling guidelines for 96 Reaction Kits

\* The indicated indexes may be substituted with another index, as long as the substitute index differs from all others used in the sample pool.

# **www.agilent.com**

# **In This Book**

This guide contains information to run the SureSelect<sup>QXT</sup> Whole Genome Library Prep protocol for Illumina paired- end multiplexed sequencing.

 $\copyright$  Agilent Technologies, Inc. 2014, 2015, 2018

Version E0, April 2018

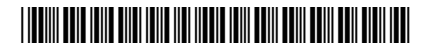

p/n G9682-90000

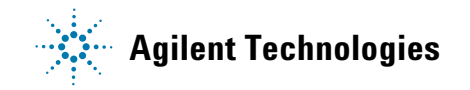